TP – AUTOM-INFO

# **Python pour l'automatique**

## *Démarrage*

Lancer le poste et démarrer Spyder et importer les bibliothèques nécessaire à ce TP.

**import matplotlib.pyplot as plt import numpy as np from scipy import signal**

Si spyder n'est pas présent lancez Basthon sur votre navigateur ou au lien suivant : https://console.basthon.fr/

## *Création d'une fonction de transfert*

Nous allons d'abord étudier un système du second ordre :

$$
H(s) = \frac{10}{p^2 + 2p + 10}
$$

Ecriture de la fonction de transfert :

**num = 10 den = [1 2 10] ft = signal.lti(num,den)** 

**Q1.** Que représentent num et den ?

## *Etude de la réponse à un échelon :*

**Q2.** Construire une liste t allant de 0 à 10 avec 100 échantillons équiréparties. Vous pourrez vous aider de la fonction np.linspace() .

$$
\boxed{\mathsf{T}, \mathsf{S} = \mathsf{signal}.\mathsf{step}(\mathsf{ft},\mathsf{T}=\mathsf{t})}
$$

T stocke alors les instants des échantillons et S la valeur prise par le signal de sortie en réponse à un échelon unitaire à ces instants. Nous pouvons alors tracé le résultat :

> **plt.plot(T,S) plt.show()**

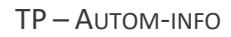

**Q3.** Vérifier que le tracé est cohérent avec la fonction de transfert (stabilité, précision, allure) Nous pouvons également ajouter des commentaires sur la courbe pour améliorer sa lisibilité :

> **plt.title('Réponse à un échelon') plt.xlabel('temps (s)') plt.ylabel('Sortie')**

Penser à ajouter ces élément avant de faire appel à plt.show() sans quoi ils ne seront pas visibles.

**Q4.** Ajouter sur le tracé un aperçu du tube à 5% en rouge avec une ligne en pointillé.

**Q5.** Vérifier la valeur du temps de réponse à 5%, du premier dépassement et la pseudo période.

## *Etude de la réponse à une rampe*

Pour une réponse à une rampe ou à une entrée quelconque il faut utiliser la fonction signal.lti().

Il faut d'abord définir la rampe, ici de pente 3 :

## $R = 3*t$

Et ensuite calculer la réponse au système sur une échelle de temps t :

#### $\mathsf{T},\mathsf{S}, \mathsf{L} = \mathsf{signal}. \mathsf{lsim}(\mathsf{ft},\mathsf{R},\mathsf{t})$

**Q6.** Tracer la réponse du système à une rampe en ajoutant un titre et les noms des axes.

**Q7.** Tracer également le signal d'entrée U et mesuré l'erreur en poursuite. Est-elle conforme à la valeur théorique que vous savez calculer ?

## *Etude de la réponse à une entrée sinusoïdale*

Sur la base de la démarche précédente :

**Q8.** Tracer la réponse du système à une entrée sinusoïdale d'amplitude 1 et de pulsation 2rad/s

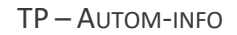

**Q9.** Mesurer le gain et la phase de la réponse au système

**Q10**. Réitérer l'expérience pour les pulsations suivantes : 1 rad/s, 5 rad/s, 10rad/s, 20rad/s.

# *Etude fréquentielle*

Pour étudier plus en détail l'impact de la pulsation sur le comportement de la fonction de transfert nous allons tracer et observer le diagramme de Bode de celui-ci.

Nous avons tout d'abord besoin de la liste des valeurs de w. Cette dernière n'évoluant pas linéairement (tracé semilog) nous utiliserons la fonction np.logspace()

## **omega = np.logspace(-1,1,100)**

 Les arguments ici ne sont pas les valeurs de début et de fin de w, mais les puissances de 10 de début et de fin (omega $[0]$ =10<sup>-1</sup> et omega $[-1]$ =10<sup>1</sup>)

Pour le calcul du gain et de la phase on utilise ensuite la fonction signal.bode()

#### **w, gain, phase = signal.bode(ft,w=omega)**

Nous utiliserons par la suite 2 subplot (deux figures tracé l'une à côté de l'autre). Pour cela nous utiliserons les deux commandes suivantes :

#### **plt.subplot(211)**

# insérer ici le traitement à réaliser sur le premier tracé (le gain)

#### **plt.subplot(212)**

# insérer ici le traitement à réaliser sur le premier tracé (la phase)

**Q11.** Réaliser le tracer gain et phase et ajouter les notations nécessaire en utilisant la fonction plt.semilogx() pour réaliser le tracé. La fonction fonctionne de la même façon que plt.plot mais permet de changer l'échelle en x pour une échelle logarithmique. Vous pourrez ajouter un argument lw=2 pour tracer le quadrillage derrière.

**Q12.** Comparer le tracer fait aux valeurs trouvées à la partie précédente

## *Activité*

En reprenant les fonctions de transfert obtenu lors des TP précédents tracer la réponse de votre système à un échelon puis son diagramme de Bode.

Observer l'impact du correcteur sur le tracé.